# Operation Manual

# 5ch VIDEO MIXER **NMS-503**

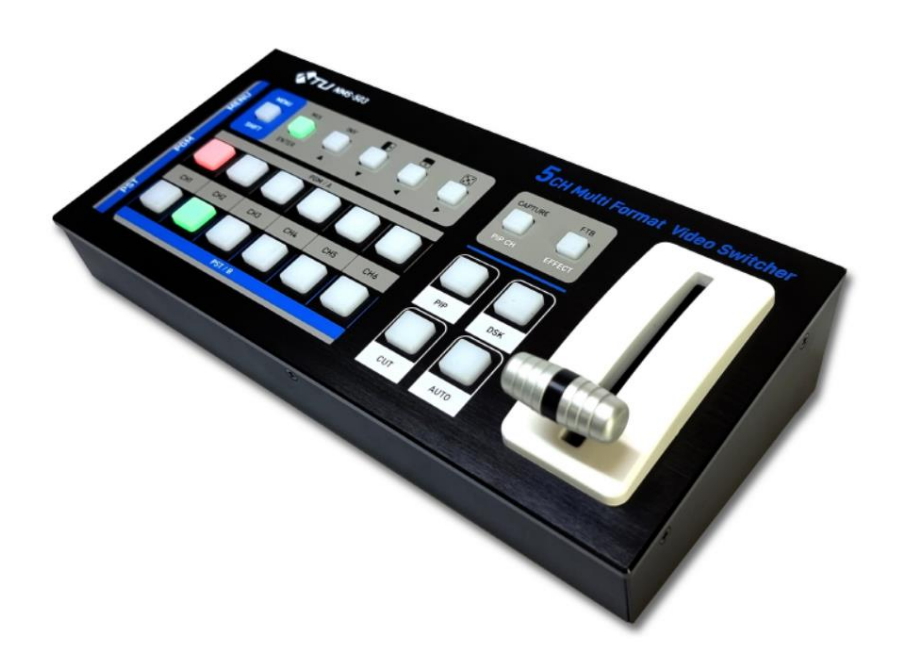

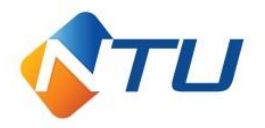

### **1. Installation (안전을 위한 주의사항)**

사용하시기 전에 사용자의 안전 및 본 기기의 성능을 충분히 발휘시키기 위해 본 설명서를 처음부터 끝까지 잘 읽으시고 올바르게 사용하여 주십시오.

- 1. 구입하신 날로부터 1년간은 무상 A/S를 보증합니다. 단, 보증기간 중이라도 소비자 부주의 또는 천재 지변으로 고장이 났거나 파손이 되었을 경우에는 A/S비용을 청구합니다.
- 2. 표시된 전원 전압 외에는 사용하지 마십시오. (화재, 감전의 위험이 있습니다.)
- 3. 제품의 뚜껑을 임의로 열지 마십시오. (감전 및 제품 불량 시 A/S를 받으실 수 없습니다.)
- 4. 흔들리는 곳이나 기울어진 곳에 놓지 마십시오. (낙하 시 부상의 원인이 됩니다.)
- 5. 포장 박스와 포장재 등은 어린이가 가지고 놀지 않도록 주의 하십시오. (부상의 원인이 됩니다.)
- 6. 전원 코드를 열기구에 가까이 하지 마십시오. (코드의 피복이 녹거나, 화재, 감전의 원인이 됩니다.)
- 7. 습기나 먼지, 그을림 등이 많은 장소에 설치하지 마십시오.
- 8. 제품의 적정 사용 온도는 0도 ~ +40도 입니다.
- 9. 앰프 등과 같은 발열이 많은 제품 위에는 설치하지 말아 주세요.
- 10. 연기, 냄새, 심한 소음이 날 때에는 즉시 전원을 차단하고 서비스 센터에 연락하여 주십시오.

#### **2. Features (제품의 특징)**

본 기기는 HD-SDI 3채널 과 HDMI 2채널의 FULL HD 신호를 입력 받아,

HD-SDI 1채널과 HDMI 2채널을 선택 출력하는 기능을 가진 5ch VIDEO MIXER 입니다.

SDI & HDMI Hybrid I/O 인터페이스로 다양한 환경에 적용이 가능 합니다.

FPGA 설계 기술 기반 및 발열이 없는 무소음 Fanless 시스템으로 안정성 또한 뛰어 납니다.

PIP, DSK, Key-Fill, 로고삽입 및 실시간 캡쳐 기능 등등 다양한 기능을 지원하는 비디오 믹서 입니다.

## **3. NMS-503 (후면부 입/출력 구성)**

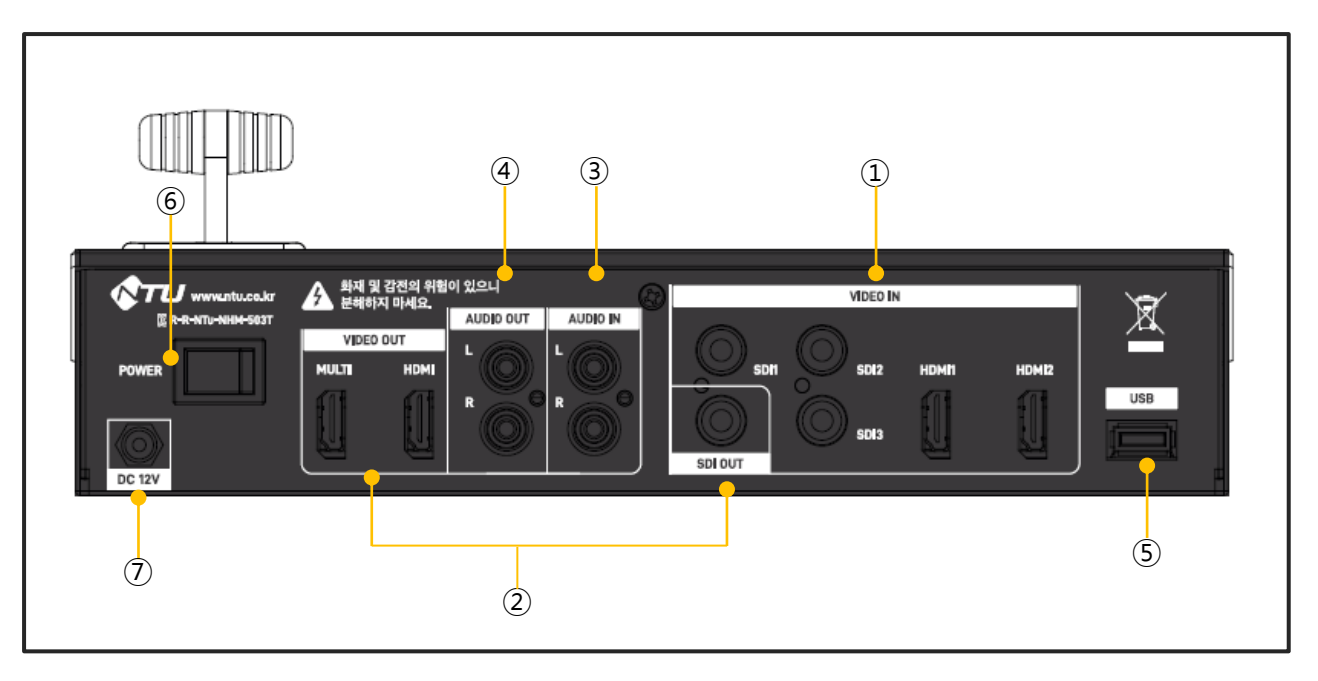

#### **입력 단자: SDI Input [3EA], HDMI Input [2EA]**

메뉴상에서 설정에 의해 PIP, Key-Fill, Chroma-key, Luma-key 입력으로 지정하여 사용할 수도 있습니다.

#### **출력 단자: SDI Output [1EA], HDMI Output [2EA]**

#### **AUDIO IN L/R (RCA 타입)**

별도의 음성신호를 영상 입력 신호와 합성 시키기 위한 음성입력 단자입니다.

#### **AUDIO OUT L/R (RCA 타입)**

CH1 ~ CH5의 임베디드오디오, External Audio 입력 등 의 오디오 신호를 선택하여 Demux 할 수 있습니다.

#### **USB**

펌웨어 업데이트 / LOGO, CAPTURE 이미지 업로드 / 설정 값 USB 저장 시 사용 합니다.

#### **전원 스위치**

#### **전원 입력**

본 기기의 안전한 사용을 위하여 반드시 본 기기와 함께 제공되는 아답터(12V 3A)를 사용 바랍니다.

# **4. NMS-503 (전면부 명칭과 기능)**

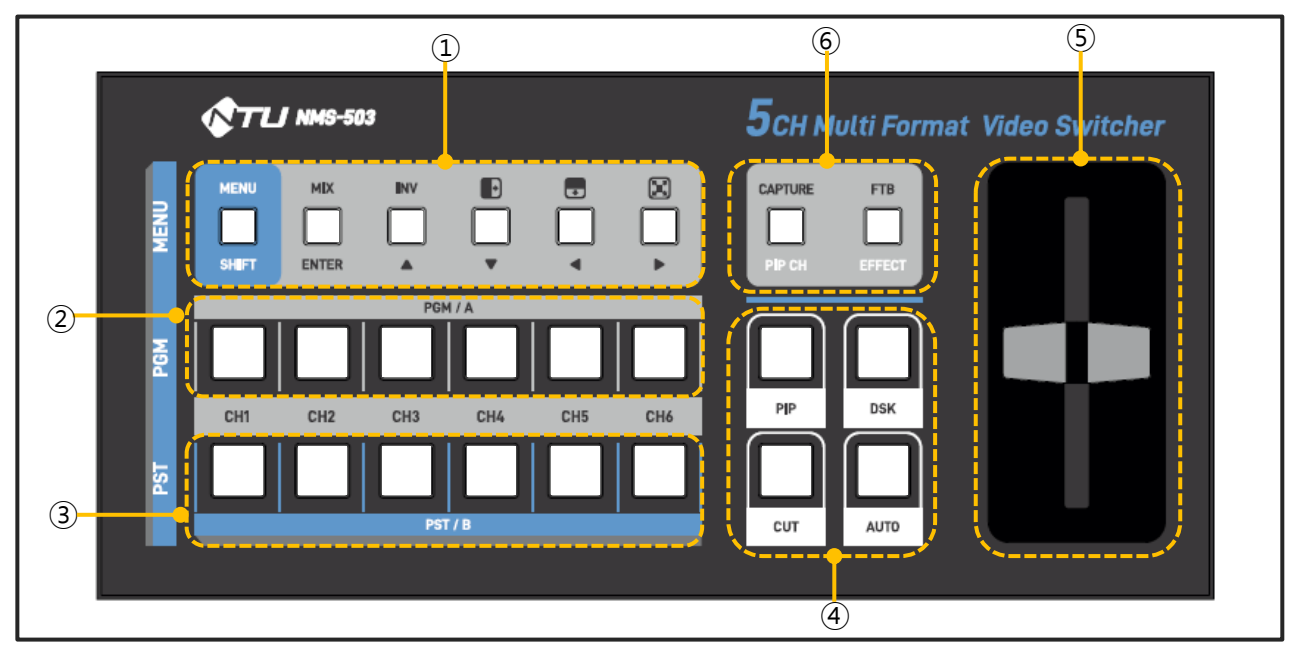

#### **① 화면전환 패턴 선택 / SETUP-MENU 설정 / PIP 입력 간편 선택**

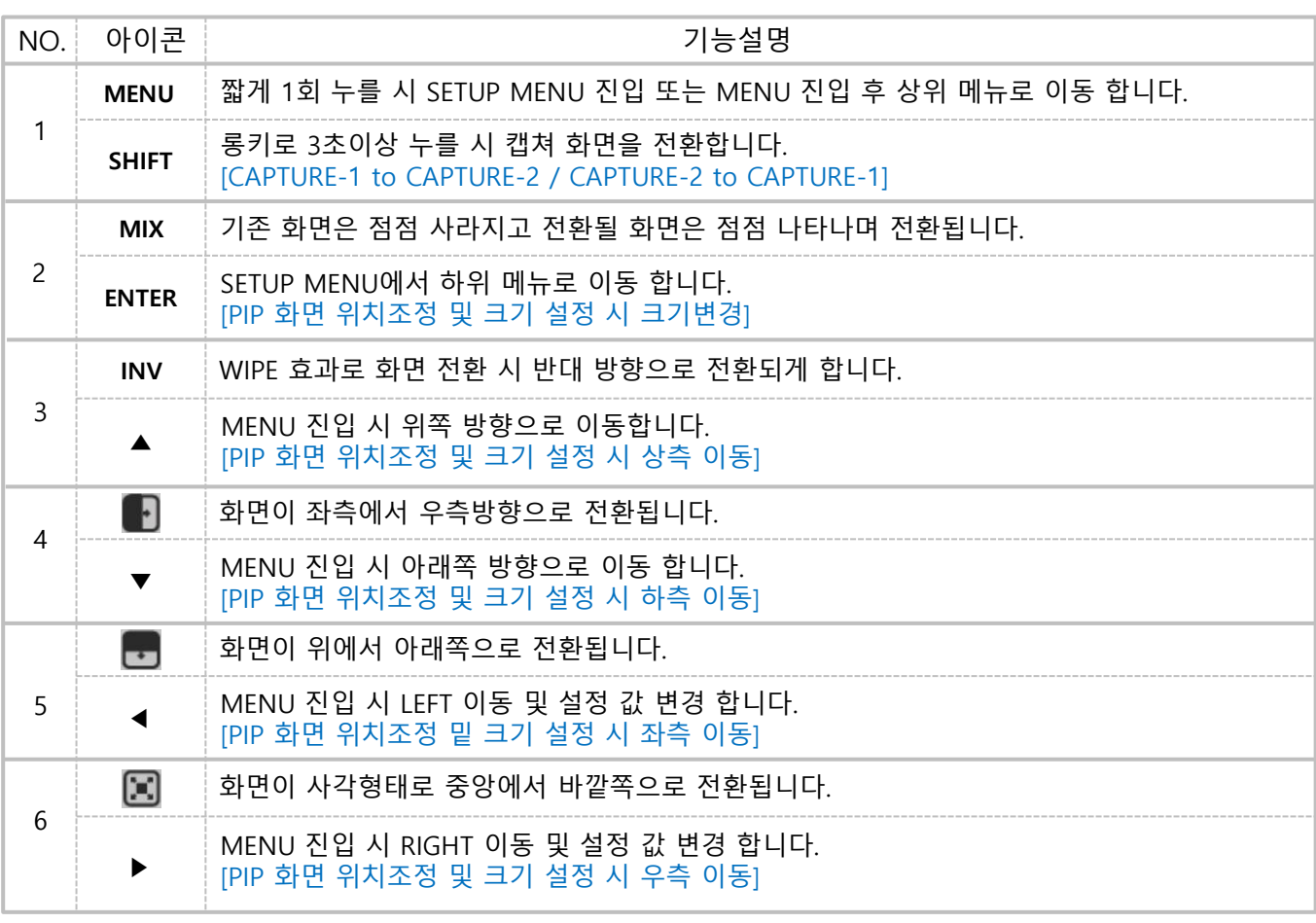

**※ INV** 와 **FTB** 버튼을 동시에 3초 이상 누르고 있으면 **Default Setup**으로 적용 됨

#### **② PROGRAM(PGM) 채널 선택 버튼**

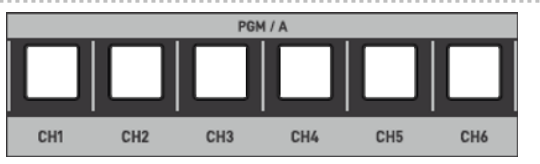

PGM으로 출력되는 채널을 선택하는 버튼입니다. 하나의 채널을 선택하면 해당 버튼의 LED는 켜지고, 직전의 PROGRAM 채널로 설정되어 있던 채널의 LED는 꺼지면서, 선택한 채널의 영상이 화면으로 출력 됩니다.

\* CH6버튼은 캡쳐화면 또는 인터널 패턴신호로 맵핑하여 사용할 수 있습니다.

#### **③ PREVIEW(PVW) 채널 선택 버튼**

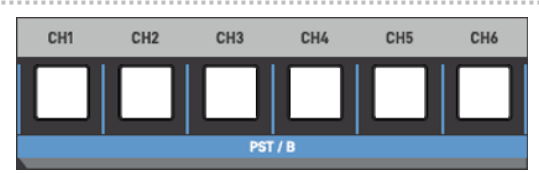

PREVIEW에 출력될 채널을 선택하는 버튼입니다. 하나의 채널을 선택하면 해당 버튼의 LED는 켜지고, 직전의 PVW 채널로 설정되어 있던 채널의 LED는 꺼지면서, 선택한 채널의 영상이 다음에 출력될 영상으로 선택 됩니다.

- CH6버튼은 캡쳐화면 또는 인터널 패턴신호로 맵핑하여 사용할 수 있습니다.
- PIP CH 또는 CAPTURE를 활성화 시킨면 6개의 버튼이 동시에 깜빡이며, PIP CH / CAPTURE에 사용할 원하는 입력을 선택할 수 있습니다.

#### **④ 자동전환 및 DSK, PIP 버튼**

◀ **AUTO 버튼**: 메뉴에서 TAKE 설정 시 설정된 패턴, 속도, 방향대로 화면 전환 기능을 자동 수행합니다.

◀ **CUT 버튼**: 별도의 효과 없이 CUT으로 화면 전환 됩니다.

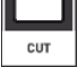

**AUTO** 

◀ **DSK 버튼**: 자막 삽입을 On/Off 할 수 있습니다.

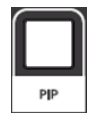

◀ **PIP 버튼**: PIP를 On/Off 할 수 있습니다.

#### **⑤ 수동 전환 레버**

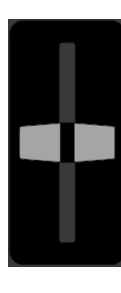

PGM 화면과 NEXT 화면의 전환 기능을 수동으로 동작 시키기 위한 레버입니다. 이 레버를 조작하면 조작하는 방향으로 현재 설정되어 있는 패턴에 맞춰 출력 화면이 전환 됩니다. 레버의 한쪽 끝에서 시작하여 레버의 위치와 비례하여 화면의 전환이 이루어 지며 다른 쪽 끝에 도달하면 화면의 전환이 완료됩니다.

◆ 수동전환을 원하지 않을 때에는 수동전환 레버를 한 쪽 끝으로 위치시켜 주시기 바랍니다.

#### **⑥ 실시간 이미지 CAPTURE 및 FTB(FADE TO BLACK) 버튼**

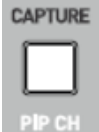

FTB

32239

◀ **CAPTURE 버튼**: 원하는 입력의 이미지를 실시간으로 캡쳐하는 버튼입니다. [2개의 이미지 캡쳐 가능 하고, 내부 메모리에 저장할 수 있음 ]

◀ **PIP CH 기능**: PIP 화면 입력 변경 및 위치, 크기 조정 설정 시 활성화 하여 변경 가능 합니다. [롱키 입력: 3초 이상 누르면 활성화 됨]

#### ◀ **FTB 버튼**: PGM 송출 화면이 점점 어두워지면서 블랙화면으로 바뀝니다.

#### ◀ **EFFECT 기능**: EFFECT 전환속도 변경 메뉴 활성화 합니다. [롱키 입력: 3초 이상 누르면 활성화 됨]

**→** Effect Speed Dissolve: 1~10 [화면(채널) 전환 시 효과 적용 시간을 선택 합니다.]

**→** Effect Speed CG: 1~10 [자막이 DISSOLVE 효과로 적용 시 표현되는 시간을 설정 합니다.]

#### **5. 모니터링 화면 구성**

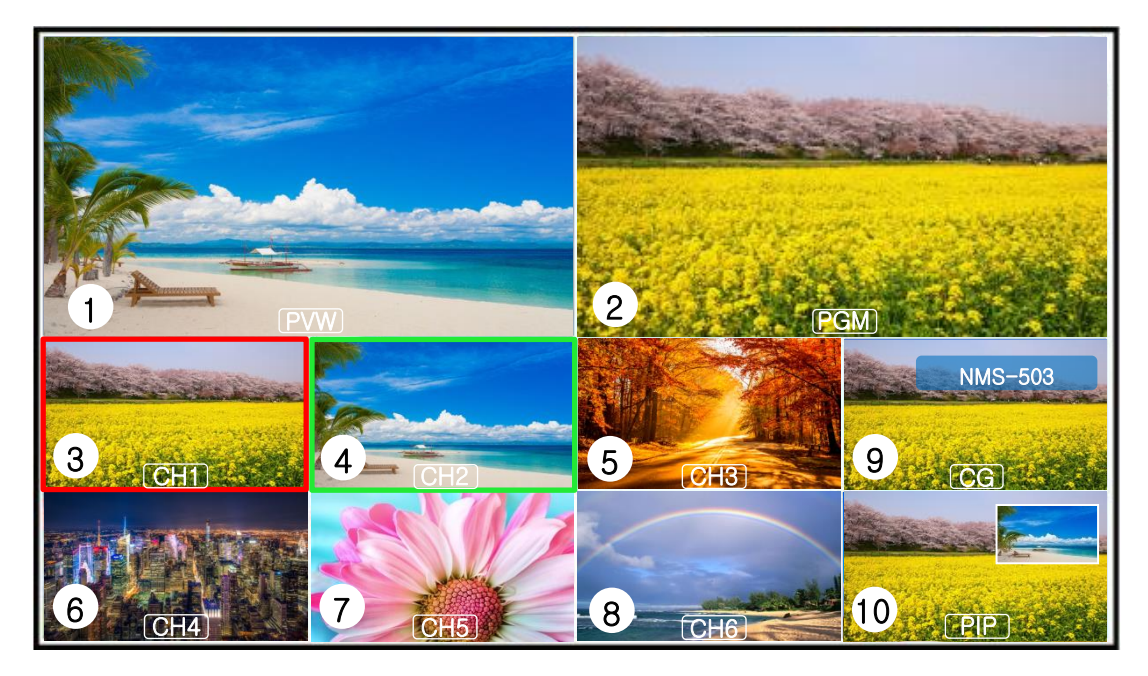

- ① NEXT 화면: 좌측 상단의 **PVW**로 다음으로 출력될 대기중인 화면임을 표시합니다.
- ② PROGRAM 화면: 우측 상단의 **PGM**로 최종 출력 화면임을 표시합니다.
- ③ 채널 1번 입력 화면: SDI [PROGRAM 송출화면 표시]
- ④ 채널 2번 입력 화면: SDI [NEXT 대기화면 표시]
- ⑤ 채널 3번 입력 화면: SDI
- ⑥ 채널 4번 입력 화면: HDMI
- ⑦ 채널 5번 입력 화면: HDMI
- ⑧ 채널 6번 입력 화면: 원하는 채널 맵핑 [IN1~IN5, CAPTURE-1, CAPTURE-2, INTERNAL PATTERN]
- ⑨ EFFECT 미리보기 화면: OFF / CG / PIP / CAPTURE-1 / CAPTURE-2 중 선택
- ⑩ EFFECT 미리보기 화면: OFF / CG / PIP / CAPTURE-1 / CAPTURE-2 중 선택
- \* 입력 CH1 ~ CH5 또한 원하는 채널 맵핑 가능 [IN1~IN5, CAPTURE-1, CAPTURE-2, INTERNAL PATTERN

# **6. SET-UP 설정 방법**

#### SETUP MENU

- 1 OUTPUT SETUP
- 2 INPUT SETUP
- 3 AUDIO SETUP
- 4 CG/EFFECT SETUP
- 5 PIP SETUP
- 6 CAPTURE/LOGO SETUP
- 7 ETC SETUP
- 8 INFORMATION

#### **① OUTPUT SETUP**

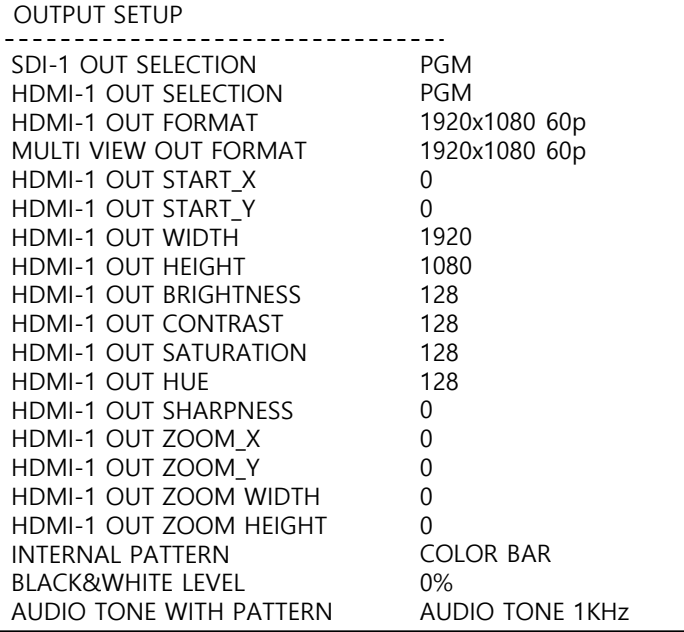

- **SDI-1 OUT SELECTION:** SDI1 출력 조정 합니다. [PGM/CLEAN PGM/PVW/MV/INTERNAL PATTERN/CH1~6]
- **HDMI-1 OUT SELECTION:** HDMI1 출력 조정 합니다. [PGM/CLEAN PGM/PVW/MV/INTERNAL PATTERN/CH1~6]
- **HDMI-1 OUT FORMAT:** HDMI1 출력 해상도를 조정 합니다. [720p60~1080p60, 2560x1440]
- **MULTI VIEW OUT FORMAT:** HDMI2 출력 해상도를 조정 합니다. [720p60~1080p60]
- **HDMI-1 OUT START\_X:** HDMI1출력의 X축 위치를 조정 합니다. [0~1920, -1920~0]
- **HDMI-1 OUT START\_Y:** HDMI1출력의 Y축 위치를 조정 합니다. [0~1080, -1080~0]
- **HDMI-1 OUT WIDTH:** HDMI1출력의 폭의 해상도를 조정 합니다. [0~1920]
- **HDMI-1 OUT HEIGHT:** HDMI1출력의 높이의 해상도를 조정 합니다. [0~1080]
- **HDMI-1 OUT BRIGHTNESS:** HDMI1출력의 밝기를 조정 합니다. [0~255]
- **HDMI-1 OUT CONTRAST:** HDMI1출력의 휘도비를 조정 합니다. [0~255]
- **HDMI-1 OUT SATURATION:** HDMI1출력의 포화도를 조정 합니다. [0~255]
- **HDMI-1 OUT HUE:** HDMI1출력의 색조를 조정 합니다. [0~255]
- **HDMI-1 OUT SHARPNESS:** HDMI1출력의 선명도를 조정 합니다. [0~127]
- **HDMI-1 OUT ZOOM\_X:** ZOOM WIDTH시 HDMI1출력의 X축 위치를 조정 합니다. [0~ZOOM 설정 값]
- **HDMI-1 OUT ZOOM\_Y:** ZOOM HEIGHT시 HDMI1출력의 Y축 위치를 조정 합니다. [0~ZOOM 설정 값]
- **HDMI-1 OUT ZOOM WIDTH:** HDMI1 출력의 좌, 우 넓이가 늘어납니다. [0~1912 ▶8씩 늘어남]
- **HDMI-1 OUT ZOOM HEIGHT:** HDMI1 출력의 상, 하 높이가 늘어납니다. [0~1078 ▶2씩 늘어남]
- **INTERNAL PATTERN:** 패턴 신호를 선택 합니다. [COLOR BAR/YELLOW/GREEN/BLUE 등등]
- **BLACK&WHITE LEVEL:** 패턴신호 BLACK&WHITE의 레벨을 조정 합니다. [0 ~100%]
- **AUDIO TONE WITH PATTERN:** AUDIO TONE 신호의 주파수를 선택 합니다. [1KHz or 2KHz]
- ◀ **OUTPUT SETUP:** 출력과 관련된 AUX설정, 해상도 설정 등을 조정
- ◀ **INPUT SETUP:** 채널 맵핑 및 채널명 OSD 조정
- ◀ **AUDIO SETUP:** ADUIO 출력, 입력 AUDIO MUTE 등을 조정
- ◀ **CG/EFFECT SETUP:** CG(자막) 관련 설정 조정
- ◀ **PIP SETUP:** PIP 관련 설정 조정
- ◀ **CAPTURE/LOGO SETUP:** CAPTURE와 LOGO 관련 설정 조정
- ◀ **ETC SETUP:** Firmware update 등의 부가기능 조정
- ◀ **INFORMATION:** Firmware Version 등의 정보 값 확인

#### **② INPUT SETUP**

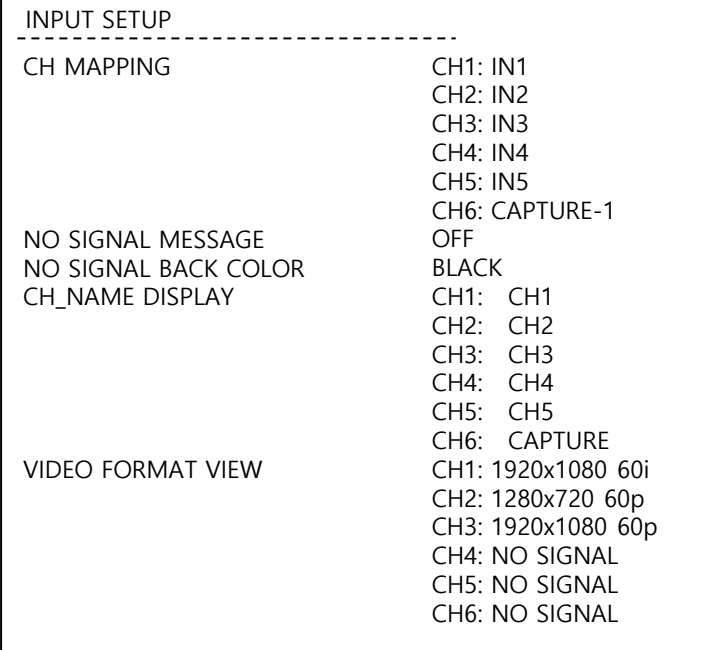

- **CH MAPPING:** 멀티뷰상의 입력의 위치를 자유롭게 맵핑 하여 실제 출력으로 지정하여 출력 가능합니다. [CH1: IN1 / IN2 / IN3 / IN4 / IN5 / CAPTURE-1 / CAPTURE-2 / INTERNAL PATTERN] [CH2: IN1 / IN2 / IN3 / IN4 / IN5 / CAPTURE-1 / CAPTURE-2 / INTERNAL PATTERN] [CH3: IN1 / IN2 / IN3 / IN4 / IN5 / CAPTURE-1 / CAPTURE-2 / INTERNAL PATTERN] [CH4: IN1 / IN2 / IN3 / IN4 / IN5 / CAPTURE-1 / CAPTURE-2 / INTERNAL PATTERN] [CH5: IN1 / IN2 / IN3 / IN4 / IN5 / CAPTURE-1 / CAPTURE-2 / INTERNAL PATTERN] [CH6: IN1 / IN2 / IN3 / IN4 / IN5 / CAPTURE-1 / CAPTURE-2 / INTERNAL PATTERN]
- **NO SIGNAL MESSAGE:** 입력이 없을 시 멀티뷰 화면에 NO SIGNAL 메시지를 표시할 수 있습니다. [ON/OFF]
- **NO SIGNAL BACK COLOR:** 입력이 없을 시 멀티뷰 배경화면의 색을 선택 합니다. [BLACK / BLUE]
- CH\_NAME DISPLAY: 멀티뷰 화면에 표시 될 채널명을 설정 합니다. [CH1 ~ CH6, 9자리 영문 / 숫자 조합]
- **VIDEO FORMAT VIEW:** 입력 신호의 해상도를 표시합니다. [CH1: 1280x720 60p 부터 1920x1080 60p까지 실제 입력된 해상도를 실시간으로 표시 합니다.] [CH2: 1280x720 60p 부터 1920x1080 60p까지 실제 입력된 해상도를 실시간으로 표시 합니다.] [CH3: 1280x720 60p 부터 1920x1080 60p까지 실제 입력된 해상도를 실시간으로 표시 합니다.] [CH4: 1280x720 60p 부터 1920x1080 60p까지 실제 입력된 해상도를 실시간으로 표시 합니다.] [CH5: 1280x720 60p 부터 1920x1080 60p까지 실제 입력된 해상도를 실시간으로 표시 합니다.] [CH6: 1280x720 60p 부터 1920x1080 60p까지 실제 입력된 해상도를 실시간으로 표시 합니다.] [입력신호가 없을 시 NO SIGNAL로 표시 됩니다.]

#### **③ AUDIO SETUP**

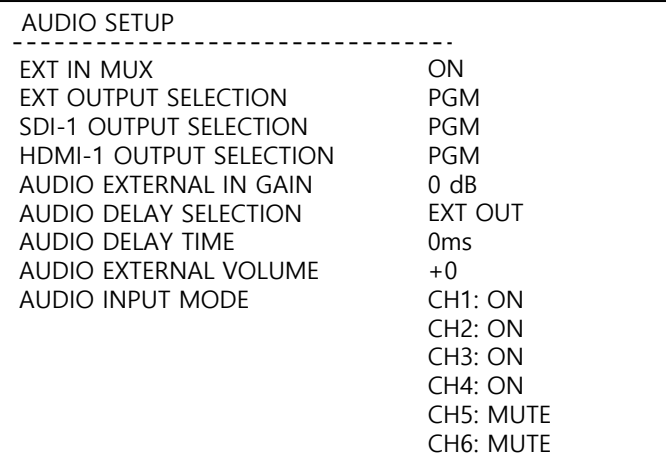

- **EXT IN MUX:** External Analog Audio를 영상과 합성할지 여부를 선택 합니다. [ON/OFF]
- **EXT OUTPUT SELECTION:** Analog audio 출력으로 재생될 Audio 입력을 선택 합니다. [PGM / PVW / CH1~CH6 / EXT / TONE / OFF]
- **SDI-1 OUTPUT SELECTION:** SDI1 출력의 Embedded Audio로 재생될 Audio 입력을 선택 합니다. [PGM / PVW / CH1~CH6 / EXT / TONE / OFF]
- **HDMI-1 OUTPUT SELECTION:** HDMI1 출력의 Embedded Audio로 재생될 Audio 입력을 선택 합니다. [PGM / PVW / CH1~CH6 / EXT / TONE / OFF]
- **AUDIO EXTERNAL IN GAIN:** Analog Audio 입력의 Gain을 조정 합니다. [0dB, 12dB, 32dB]
- **AUDIO DELAY SELECTION:** Delay시킬 External Audio를 선택 합니다. [EXT IN / EXT OUT]
- **AUDIO DELAY TIME:** External Audio IN 또는 External Audio OUT의 Delay Time을 조절 합니다. [0ms ~ 450ms]
- **AUDIO EXTERNAL VOLUME:** EXT Audio Input 의 볼륨을 조절 합니다. [-128 ~ +127]
- **AUDIO INPUT MODE:** CH1 ~ CH6의 Embedded Audio 입력을 설정합니다

[CH1: ON / MUTE] [CH2: ON / MUTE] [CH3: ON / MUTE] [CH4: ON / MUTE] [CH5: ON / MUTE] [CH6: ON / MUTE]

#### **④ CG/EFFECT SETUP**

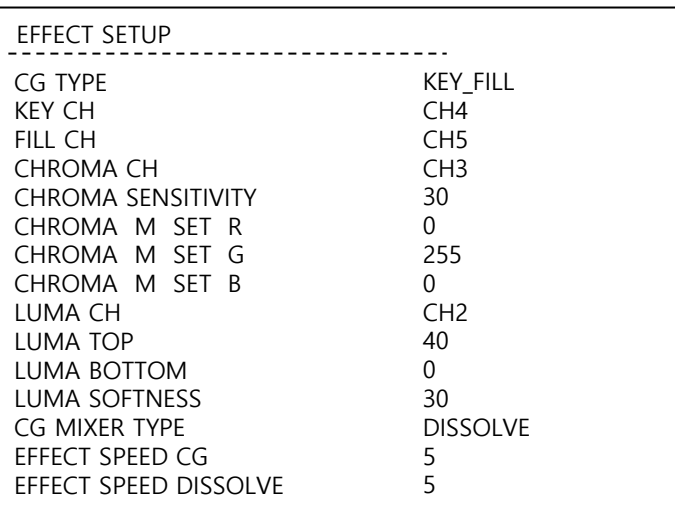

- **CG TYPE:** 자막삽입 방식을 선택 합니다. [OFF / CHROMA\_KEY / KEY\_FILL / LUMA\_KEY ]
- **KEY CH:** KEY 신호를 입력할 입력 채널을 선택 합니다. [CH1 ~ CH5]
- **FILL CH:** FILL 신호를 입력할 입력 채널을 선택 합니다. [CH1 ~ CH5]
- CHROMA CH: CHROMA KEY에 사용할 입력 채널을 선택 합니다. [CH1 ~ CH5]
- **CHROMA SENSITIVITY:** 감도를 조절 합니다. [0 ~63]
- **CHROMA M SET R:** 빨간색 적용 범위를 선택 합니다. [0 ~ 255]
- **CHROMA M SET G:** 초록색 적용 범위를 선택 합니다. [0 ~ 255]
- **CHROMA M SET B:** 파란색 적용 범위를 선택 합니다. [0 ~ 255]
- **LUMA CH**: LUMA\_KEY에 사용할 입력채널을 선택 합니다. [CH1 ~ CH5]
- **LUMA TOP:** LUMA TOP 적용 범위를 선택합니다. [0 ~ 255]
- **LUMA BOTTOM:** LUMA BOTTOM 적용 범위를 선택합니다. [0 ~ 255]
- **LUMA SOFTNESS:** LUMA SOFTNESS 적용 범위를 선택합니다. [0 ~ 31]
- **CG MIXER TYPE:** 자막이 적용될 때 효과 여부를 선택 합니다. [CUT / DISSOLVE]
- **EFFECT SPEED CG:** 자막이 DISSOLVE 효과로 적용 시 표현되는 시간을 설정 합니다. [1 ~10]
- **EFFECT SPEED DISSOLVE:** 화면(채널) 전환 시 효과 적용 시간을 선택 합니다. [1 ~ 10]

#### **⑤ PIP SETUP**

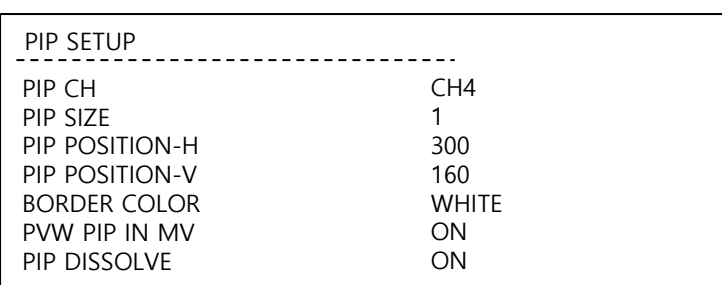

- **PIP CH:** PIP에 사용할 입력을 선택 합니다. [CH1 ~ CH5]
- **PIP SIZE:** PIP 표시화면의 크기를 설정 합니다. [1 or 2]
- **PIP POSITION-H:** PIP 표시화면의 수평축의 위치를 설정 합니다. [0 ~ 360]
- **PIP POSITION-V:** PIP 표시화면의 수직축의 위치를 설정 합니다. [0 ~ 200]
- **BORDER COLOR:** PIP 표시화면 테두리의 색을 설정 합니다. [WHITE / YELLOW / CYAN / GREEN 등등]
- **PVW PIP IN MV:** 멀티뷰 PVW화면 상에서 PIP 미리보기 여부를 설정 합니다. [ON/OFF]
- **PIP DISSOLVE:** PIP ON/OFF시 DISSOLVE로 적용 될지 여부를 선택 합니다. [ON/OFF]

#### **⑥ CAPTURE/LOGO SETUP**

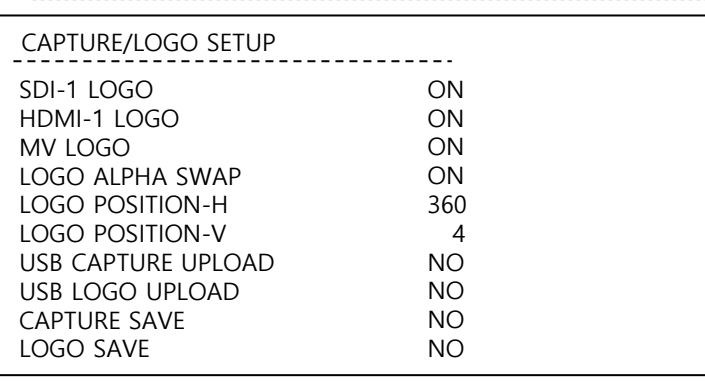

- **SDI-1 LOGO:** SDI-1 출력에 LOGO를 적용할지 여부를 선택 합니다. [ON / OFF]
- **HDMI-1 LOGO:** HDMI-1 출력에 LOGO를 적용할지 여부를 선택 합니다. [ON / OFF]
- **MV LOGO:** 멀티뷰 화면에 LOGO를 적용할지 여부를 선택 합니다. [ON / OFF]
- **LOGO ALPHA SWAP:** LOGO파일의 ALPHA값 SWAP 여부를 선택 합니다. [ON / OFF]
- **LOGO POSITION-H:** LOGO의 수평 위치를 조정 합니다. [0 ~ 480]
- **LOGO POSITION-V:** LOGO의 수직 위치를 조정 합니다. [0 ~ 250]
- **USB CAPTURE UPLOAD:** 미리 제작된 이미지파일을 업로드 합니다. [CAPTURE-1 / CAPTURE-2 / CAPTURE ALL]
- **USB LOGO UPLOAD:** 미리 제작된 LOGO 이미지를 업로드 합니다. [NO / SAVE / LOAD]
- **CAPTURE SVAE:** 실시간 캡쳐한 이미지를 내부 메모리에 저장 하여, 장비가 껐다 켜져도 계속 적용되게 합니다. [NO / CAPTURE-1 / CAPTURE-2 / CAPTURE ALL]
- **LOGO SAVE:** LOGO 이미지를 내부 메모리에 저장하여, 장비가 껐다 켜져도 계속 적용되게 합니다. [NO / SAVE]

#### **⑦ ETC SETUP**

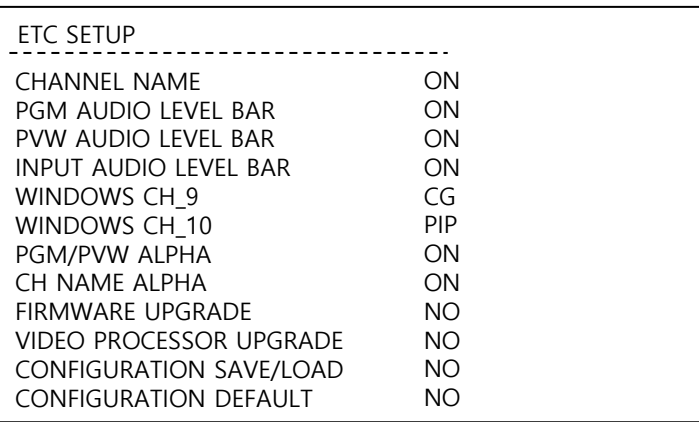

- **CHANNEL NAME:** 멀티뷰 화면 입력란에 채널 명을 표시할지 선택 합니다. [ON / OFF]
- **PGM AUDIO LEVEL BAR:** 멀티뷰 화면 PGM란에 AUDIO LEVEL BAR 표시 여부를 선택 합니다. [ON / OFF]
- **PVW AUDIO LEVEL BAR:** 멀티뷰 화면 PVW란에 AUDIO LEVEL BAR 표시 여부를 선택 합니다. [ON / OFF]
- **INPUT AUDIO LEVEL BAR:** 멀티뷰 화면 입력란에 AUDIO LEVEL BAR 표시 여부를 선택 합니다. [ON / OFF]
- **WINDOWS CH\_9:** 멀티뷰 9번창에 EFFECT 미리보기를 설정 할 수 있습니다. [OFF / CG / PIP / CAPTURE-1 / CAPTURE-2]
- **WINDOWS CH\_10:** 멀티뷰 10번창에 EFFECT 미리보기를 설정 할 수 있습니다. [OFF / CG / PIP / CAPTURE-1 / CAPTURE-2]
- **PGM/PVW ALPHA:** 멀티뷰 PGM/PVW OSD에 사각 테두리 적용 여부를 선택 합니다. [ON /OFF]
- **CH NAME ALPHA:** 멀티뷰 채널명 OSD에 사각 테두리 적용 여부를 선택 합니다. [ON /OFF]
- **FIRMWARE UPGRADE:** 펌웨어 업그레이드 수행 여부를 선택 합니다. [NO / UPGRADE]
- **VIDEO PROCESSOR UPGRADE:** FPGA 업그레이드 수행 여부를 선택 합니다. [NO / UPGRADE]
- **CONFIGURATION SAVE/LOAD:** USB로 현재 설정 값 저장 또는 불러오기를 실행 합니다. [NO / SAVE / LOAD]
- **CONFIGURATION DEFAULT:** 장비를 초기화 수행 여부를 선택 하며, 모든 설정이 초기화 됩니다. [NO / DEFAULT]

#### **⑧ INFORMATION**

#### INFORMATION

HARDWARE VERSION FIRMWARE VERSION VIDEO PROCESSOR VERSION USB LOGO FILE NAME USB CAPTURE-1 FILE NAME USB CAPTURE-2 FILE NAME USB CONFIG FILE NAME

- ◀ **HARDWARE VERSION:** HARDWARE의 펌웨어 버전을 확인 합니다.
- ◀ **FIRMWARE VERSION:** MICOM의 펌웨어 버전을 확인 합니다.
- ◀ **VIDEO PROCESSOR VERSION:** FPGA의 펌웨어 버전을 확인 합니다.
- ◀ **USB LOGO FILE NAME:** LOGO.BMP로 업로드 해야 합니다.
- **◀ USB CAPTURE-1 FILE NAME:** CAPTURE-1.BMP로 업로드 해야 합니다.
- ◀ **USB CAPTURE-2 FILE NAME:** CAPTURE-2.BMP로 업로드 해야 합니다.
- ◀ **USB CONFIG FILE NAME:** CONFIG.BIN 파일명으로 USB에 저장 됩니다.

**서비스 센터 안내**

• **TEL : 031-750-0508** • **FAX : 031-750-0509**

• **회사명 : 주식회사 엔티유시스템즈** • **주소 : 경기도 성남시 중원구 갈마치로 302 우림라이온스밸리 5차 A-1610**

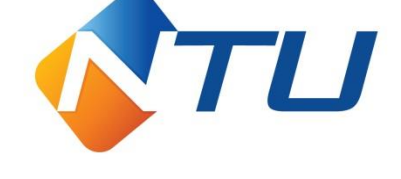